# **3 RD YEAR SCHEDULING LOTTERY INSTRUCTIONS HUNTSVILLE CAMPUS**

**This document contains both step-by-step instructions and some strategy tips. You may find it helpful to look over the entire document once, and then go back and do each of the steps involved. You can also refer to the Clerkship Lottery page on the UAB HSOM website:** [Clerkship Lottery -](https://www.uab.edu/medicine/home/current-students/scheduling/clerkship-lottery) [Heersink School of Medicine | UAB](https://www.uab.edu/medicine/home/current-students/scheduling/clerkship-lottery)

### **When does the lottery open and close?**

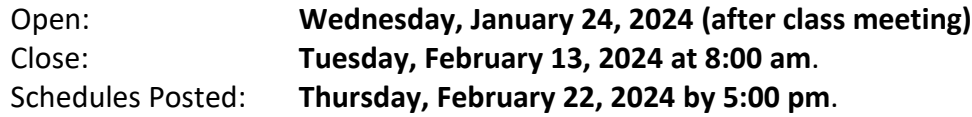

### **What are the requirements for third year?**

- Core Clerkships (40 weeks)
	- o Family Medicine (4 weeks)
	- o Psychiatry (4 weeks)
	- o Neurology (4 weeks)
	- o Internal Medicine (8 weeks)
	- o Obstetrics-Gynecology (8 weeks)
	- o Surgery (8 weeks)
	- o Pediatrics (8 weeks)
- Ambulatory Acting Internship (4 weeks)—opposite Family Medicine
- More information about the curriculum and requirements can be found at: [Graduation\\_Requirements.pdf \(uab.edu\)](https://www.uab.edu/medicine/home/images/current-students/Graduation_Requirements.pdf)
- Clinical Calendars
	- o [2023-2024-clinical-calendar.pdf \(uab.edu\)](https://www.uab.edu/medicine/home/images/2023-2024-clinical-calendar.pdf)
	- o [2024-2025-clinical-calendar.pdf \(uab.edu\)](https://www.uab.edu/medicine/home/images/2024-2025-clinical-calendar.pdf)

#### **How does the lottery work?**

- Each cohort of students in a track will take their clerkships in the same order.
- A cohort of students moves through the clerkship curriculum together.
- Students will submit preferences for their preferred order of clerkships.
- Each student will get a complete schedule.

#### **What are the lottery tracks?**

[Tracks.xlsx \(uab.edu\)](https://www.uab.edu/medicine/home/images/uab-clerkship-tracks.pdf)

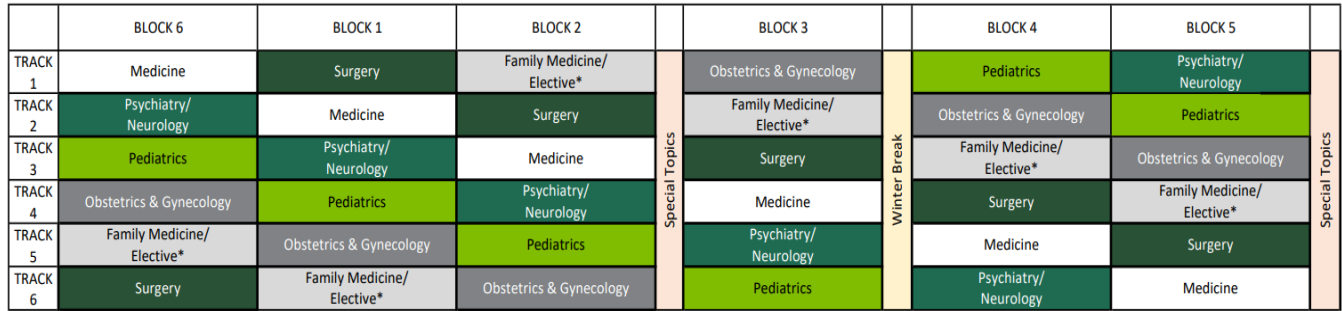

Students in Huntsville and Montgomery typically take an ambulatory AI in place of elective. This practice reduces time on regional campus in MS4 yea

#### **How do I enter my lottery choices?**

#### Visit: **<https://apps.medicine.uab.edu/students/scheduling/>**

1. Login in with your Blazer ID.<br> **EXECUTE:** SCHOOL OF Knowledge that will change your world **Scheduling Interface** Login Blazer ID | Password [ Login ] **Visiting Students Click Here** 

2. Choose "Clerkships".

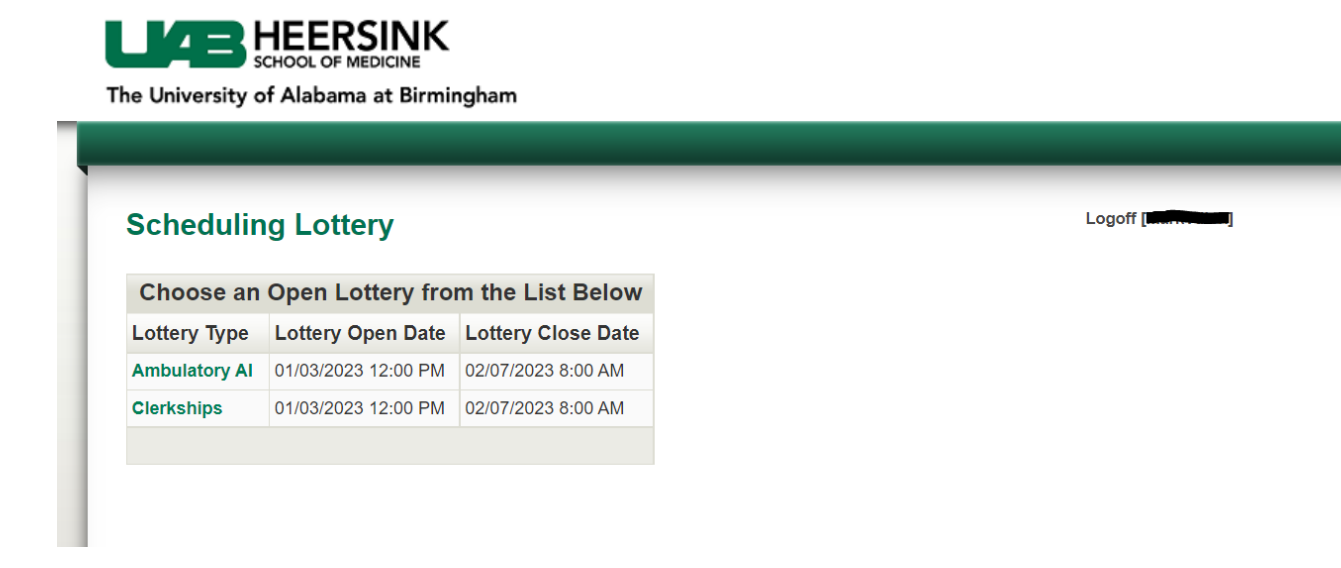

3. Use the up/down rank tracks in the order of preference.

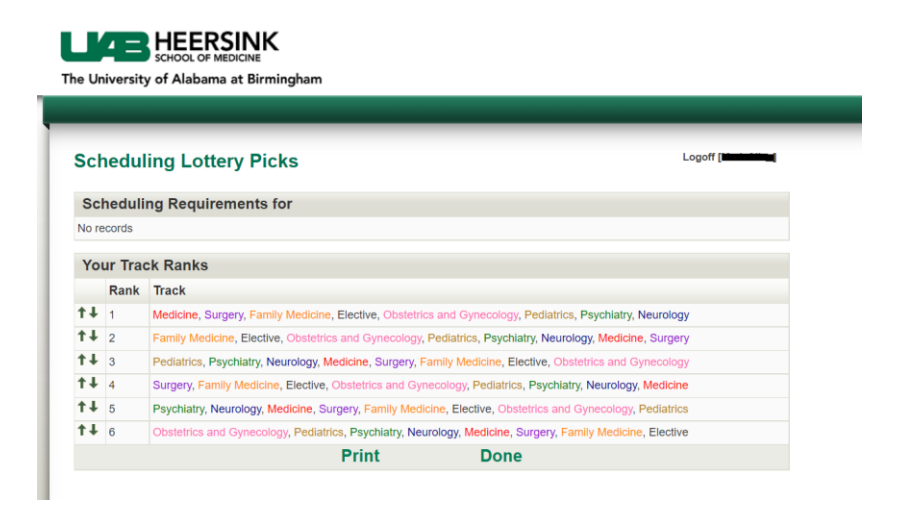

- 4. When finished rearranging the tracks, click Done. This saves the changes and sends an email confirming your ranking.
- 5. You may re-rank tracks as often as you like while the lottery is open.

## **When do I get my results?**

• **Thursday, February 22, 2024 by 5:00 pm**

## **What if I want to change my schedule?**

- Drop/add for clerkships begins **Thursday, February 29, 2024 at 5:00 pm**.
- Review the video instructions on how to request a change using OSCR.
- Include a rationale for the change.
- Requests will be reviewed in the order received. When possible, changes will be made.
- If a change is not possible now, we may be able to make changes later in the year.

## **What about scheduling my Ambulatory AI or elective block?**

- Students in **Huntsville** take an Ambulatory AI in place of an elective in 3rd year. The Ambulatory AI must be completed on the assigned clinical campus.
- Below is the list of Ambulatory AIs offered on the **Huntsville Campus**. Click on the link to read the course descriptions. Be sure to check the course pre-requisites.
	- o [30-301 Rural Medicine Acting Internship](https://apps.medicine.uab.edu/catalog/CatalogRecord.asp?s_Faculty=&s_CourseNumber=&s_CourseTitle=&s_CourseTypeDescs=AI&s_FacilityName=&s_CampusDesc=Huntsville&s_OrgUnitName=&vwOnlineCatalogListingOrder=&vwOnlineCatalogListingDir=&s_VSTypes=&CatalogID=2124)
	- o [90-160 Dermatology](https://apps.medicine.uab.edu/catalog/CatalogRecord.asp?s_Faculty=&s_CourseNumber=&s_CourseTitle=&s_CourseTypeDescs=AI&s_FacilityName=&s_CampusDesc=Huntsville&s_OrgUnitName=&vwOnlineCatalogListingOrder=&vwOnlineCatalogListingDir=&s_VSTypes=&CatalogID=1252)
	- o [90-290 Ambulatory Internal Medicine](https://apps.medicine.uab.edu/catalog/CatalogRecord.asp?s_Faculty=&s_CourseNumber=&s_CourseTitle=&s_CourseTypeDescs=AI&s_FacilityName=&s_CampusDesc=Huntsville&s_OrgUnitName=&vwOnlineCatalogListingOrder=&vwOnlineCatalogListingDir=&s_VSTypes=&CatalogID=1295)
	- o [90-300 Acting Internship in Family Practice](https://apps.medicine.uab.edu/catalog/CatalogRecord.asp?s_Faculty=&s_CourseNumber=&s_CourseTitle=&s_CourseTypeDescs=AI&s_FacilityName=&s_CampusDesc=Huntsville&s_OrgUnitName=&vwOnlineCatalogListingOrder=&vwOnlineCatalogListingDir=&s_VSTypes=&CatalogID=1303)
	- o [90-303 Family Medicine/Sports Medicine](https://apps.medicine.uab.edu/catalog/CatalogRecord.asp?s_Faculty=&s_CourseNumber=&s_CourseTitle=&s_CourseTypeDescs=AI&s_FacilityName=&s_CampusDesc=Huntsville&s_OrgUnitName=&vwOnlineCatalogListingOrder=&vwOnlineCatalogListingDir=&s_VSTypes=&CatalogID=1309)
	- o [90-520 Ambulatory Pediatrics](https://apps.medicine.uab.edu/catalog/CatalogRecord.asp?s_Faculty=&s_CourseNumber=&s_CourseTitle=&s_CourseTypeDescs=AI&s_FacilityName=&s_CampusDesc=Huntsville&s_OrgUnitName=&vwOnlineCatalogListingOrder=&vwOnlineCatalogListingDir=&s_VSTypes=&CatalogID=1342)
	- o [90-850 Emergency Medicine](https://apps.medicine.uab.edu/catalog/CatalogRecord.asp?s_Faculty=&s_CourseNumber=&s_CourseTitle=&s_CourseTypeDescs=AI&s_FacilityName=&s_CampusDesc=Huntsville&s_OrgUnitName=&vwOnlineCatalogListingOrder=&vwOnlineCatalogListingDir=&s_VSTypes=&CatalogID=1437)
- Choosing an Ambulatory AI
	- Consider the pre-requisites
	- More options if you have Medicine/Surgery early in the year.
	- Since it has to be completed on the Huntsville campus, scheduling it in  $3^{rd}$  year is helpful!

#### **How do I schedule my Ambulatory AI?**

• After completing the clerkship lottery track picks in the Scheduling Lottery, return to the Open Lottery list and choose Ambulatory AI.

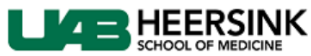

The University of Alabama at Birmingham

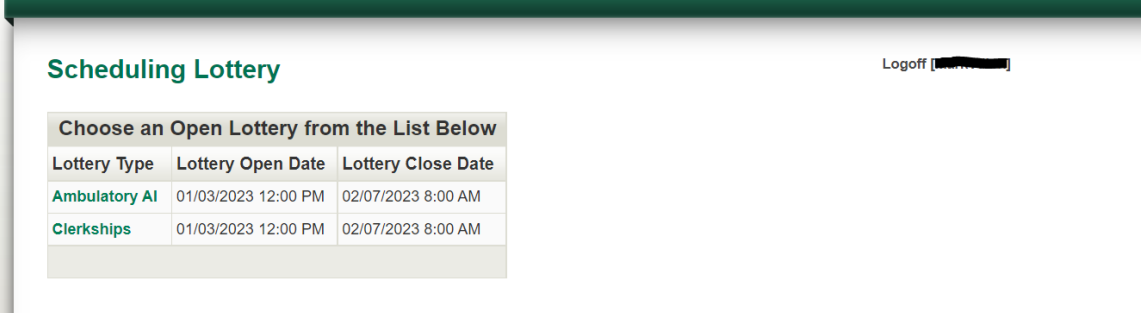

- When finished arranging your choices, click Done to save your selections.
- You will receive an email confirming your ranking.
- You may re-rank courses as often as you like while the lottery is open.
- Ambulatory AI rotations will be added to schedules on **Thursday, February 22nd.**
- Any drop/add requests for your Ambulatory AI or an elective can be made using the Online Schedule Change Request (OSCR) [\(UAB Central Authentication System -](https://padlock.idm.uab.edu/cas/login?service=https%3A%2F%2Fapps%2Emedicine%2Euab%2Eedu%2Fstudents%2Fscheduling%2FLoginSSO%2Easp%3Fret%5Flink%3D%2Fstudents%2Fscheduling%2FCurrentSchedule%2Easp) CAS – Central [Authentication Service\)](https://padlock.idm.uab.edu/cas/login?service=https%3A%2F%2Fapps%2Emedicine%2Euab%2Eedu%2Fstudents%2Fscheduling%2FLoginSSO%2Easp%3Fret%5Flink%3D%2Fstudents%2Fscheduling%2FCurrentSchedule%2Easp) **beginning on Tuesday, April 2, 2024 at 5:00 pm.**

## **Things to keep in mind about the lottery and the 3rd year**

- The order of clerkships does NOT
	- o Influence your ability to get into a specialty or program.
	- o Predict grades
- Each course has an enrollment limit. We cannot overbook courses.
- Under compelling circumstances, it is possible to make changes to your schedule later in the year.
- You must sit for Step 1 before beginning clerkships.

# **REMINDER!!—3 rd year Clerkship Orientation**

- Wednesday, April 24<sup>th</sup> and Thursday, April 25<sup>th</sup>
- Attendance is mandatory!